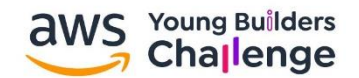

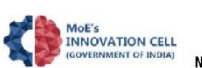

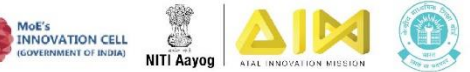

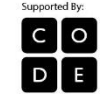

# **AWS Young Builders Challenge 2021**

**Program Handbook** 

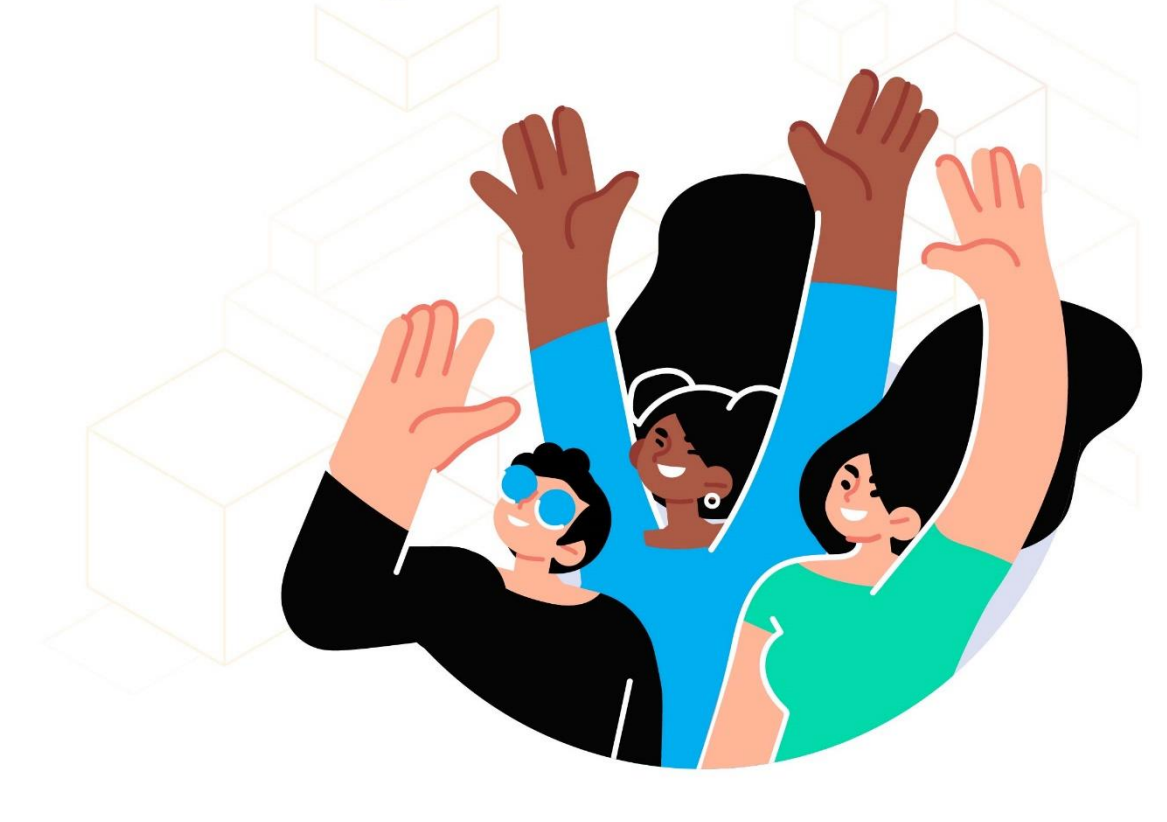

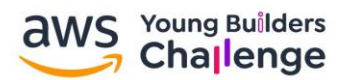

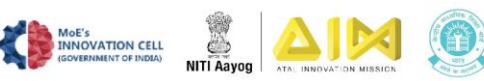

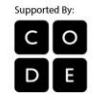

### **Overview**

AWS Young Builders Challenge is an initiative by AWS launched in collaboration with the Ministry of Education – Innovation Cell (Govt. of India), Atal Innovation Mission, NITI Aayog, and Central Board of Secondary Education (CBSE), supported by Code.org to promote and foster a scientific temper, computational and design thinking, coding skills in young minds. This collaborative effort aims to infuse the basic understanding of disruptive technologies like Artificial Intelligence and cloud computing and their impact on the future of India.

Designed in a three-phase structure, AWS Young Builders Challenge aims to give students a chance to **learn** the concepts of AI and cloud computing; **build** projects using interactive tools; and **showcase** those projects in a national-level virtual ceremony.

### **Theme:**

How can Artificial Intelligence change India's future

Sub Theme: Education, Agriculture, Healthcare, Transportation , any other

# **Eligibility:**

The event is open to all schools across India, for students studying in classes 6<sup>th</sup> to 12<sup>th</sup>.

# **A. For Teachers**

1. One teacher from each school will act as the central point of contact (CPOC). This authorized teacher will facilitate the event in their school, receive communications from the organizers, and evaluate the student projects.

2. An authorized teacher from the school, preferably the principal is to register on the link below.

<https://www.awsybc2021.in/>

3. Once the email is verified, the CPOC will receive the self-learning modules to be shared with the eligible students. The modules can also be found on the event microsite under the 'Learn' tab.

4. The students have to build their projects based on the theme using interactive tools like [Sprite Lab](https://code.org/educate/spritelab) and [App Lab](https://code.org/educate/applab) on [https://code.org/.](https://code.org/)

5. First, the CPOC to sign up on code.org through [this link.](https://studio.code.org/users/sign_in) Click on the blue 'Create an account' button and enter the sign up email. After entering the details, select 'Teacher' in the Account Type section. After entering all the details, click on 'Go to my account'.

On the 'My Dashboard' page, click on 'Create a section' under Classroom Sections. For a step-by-step guide on creating a section on code.org, click [here.](https://support.code.org/hc/en-us/articles/115000488132-Creating-a-classroom-section)

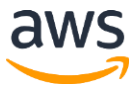

© 2021, AMAZON WEB SERVICES, INC. OR ITS AFFILIATES. ALL RIGHTS RESERVED.

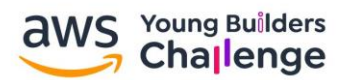

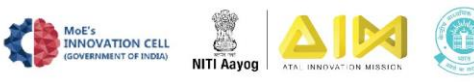

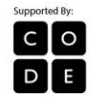

For a step-by-step guide on adding students to the section, click [here.](https://support.code.org/hc/en-us/articles/202114633-Creating-accounts-for-students-and-adding-them-to-your-section)

6. The CPOC can invite the students to join a section on code.org. For more details refer to the article [here.](https://support.code.org/hc/en-us/articles/115001347791-The-student-experience-on-Code-org)

7. After the students build their creative projects, they will submit them to the CPOCs of the respective schools.

8. Evaluation rubrics will be shared with the CPOC via email, based on which they have to assess the student projects.

9. Refer the evaluation rubrics and highlight the top 2 projects from each school, which will then go on to be assessed by a jury at the national level. All valid student projects submitted by the CPOC will receive a certificate of participation.

10. Collect the project links from all students and submit them in an excel sheet. While uploading the excel sheets, please ensure that the following details are present against each entry for the student – name, class and section, project link and description.

11. Go to the submission page on the event microsite to download the sample project submission template.

12. Please note, you should fill the sheet carefully and correctly. In case of incomplete or incorrect information entered in the sheet, your entry may be disqualified.

13. The last of registration and final submission is 5th November.

# **B. For Students**

1. To register for the event, eligible students should get in touch with the CPOC for the respective schools. Students cannot register for the event individually.

2. After registration, the students will receive a self-learning module from the CPOC, which is to be used as the learning material for the project.

3. As students study the enablement content, they will get to learn about the fundamentals of Artificial Intelligence and cloud computing

4. After studying the learning material received, the students will build creative projects based on the theme using interactive tools like [Sprite Lab](https://code.org/educate/spritelab) and [App Lab](https://code.org/educate/applab) on [https://code.org/.](https://code.org/)

5. A student can join code.org either by invitation from the CPOC to join a section or by registering directly [here.](https://studio.code.org/users/sign_in) For more details refer to the articl[e here.](https://support.code.org/hc/en-us/articles/115001347791-The-student-experience-on-Code-org)

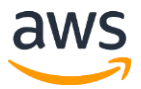

© 2021, AMAZON WEB SERVICES, INC. OR ITS AFFILIATES. ALL RIGHTS RESERVED.

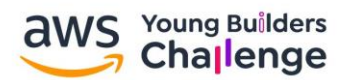

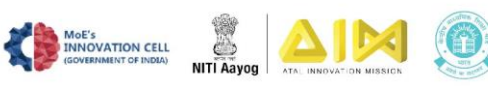

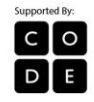

6. Each student must create their individual project, and should not be done in groups.

7. After completion of the project, the students need to share links to their projects (App Lab and Spirit Lab), along with a project description of not more than 200 words to their respective CPOCs, who in turn will submit the project on the event site.

8. All student projects submitted will receive a certificate of participation.

10. The showcase ceremony will be streamed live and can be viewed online.

### **Awards and Recognitions:**

1. The top 10 projects from across the country will be presented in a live virtual showcase ceremony.

2. The Ministry of Education (Govt. of India) will also offer these top 10 schools a direct entry to the Junior Smart India Hackathon to be held in April 2022.

3. The selected projects will be announced on the event microsite. The schools will also receive an email communication on the same.

4. The top 100 schools will be awarded, based on the final evaluation done at the national level among the top projects submitted by each school.

5. Additional awards will be presented to the top 3 schools with maximum participations. The schools will be ranked on a live leader board based on the total number of submissions received.

6. There will also be a public voting mechanism for the top 10 projects, of which the top 3 public favourites will be selected. The voting lines will open after the submission deadline.

7. Certificate of Participation for CPOCs that successfully register and submit student projects.

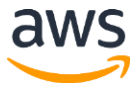

© 2021, AMAZON WEB SERVICES, INC. OR ITS AFFILIATES. ALL RIGHTS RESERVED.